SD0C-00102-001 Rev A1

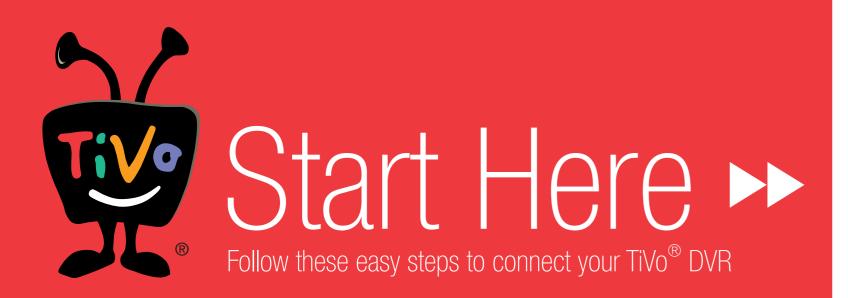

## Welcome! Start Here ▶▶

Setting up your TiVo® Series2™ DT Digital Video Recorder (DVR) is easy. There are three basic steps:

Activate the TiVo® Service. If you haven't already activated, visit www.tivo.com/activate or call TiVo Customer Support at 1-877-367-8486. You'll need your 15-digit TiVo Service Number, found on the label on the back of the DVR. Write it here: \_\_\_\_\_

**Connect your TiVo® DVR.** Connect your TiVo DVR to your TV programming source (basic cable, digital cable, or satellite), to your home network or home phone line, and to your TV.

Complete Guided Setup. After you connect everything, Guided Setup screens help you customize the DVR for your home.

That sounds easy enough, right? Consult the *Viewer's Guide* for additional setup examples, or if you need any help along the way. To begin, please answer this first question:

#### **What is your TV Programming Source?**

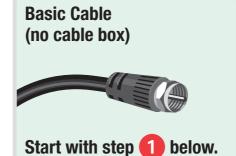

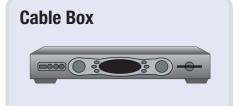

Turn this poster over, and

start with step 10 on the

other side.

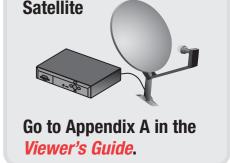

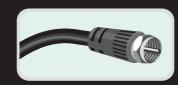

# Basic Cable (no cable box)

#### If you have a cable box, turn this poster over

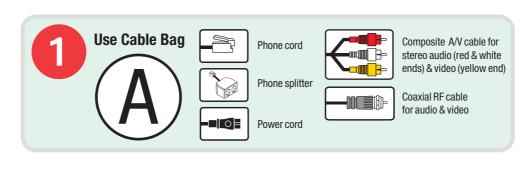

Tune your TV (if necessary) to see the Welcome screen

#### Turn on your TV

**Tip:** If you don't see the Welcome screen, use the Input, Source, or TV/Video button on your TV remote or TV to select the correct audio/video source. Press the button until you see the Welcome screen.

**Alternate:** If you used a Coaxial RF cable in Step 3, tune your TV to the same channel (either 3 or 4) that the **CHANNEL 3/4** switch on the back of the DVR is set to.

When you see the Welcome screen, you're ready to begin **Guided Setup**, which customizes the DVR for your home.

If you need help, see the Troubleshooting chapter in the **Viewer's Guide** or visit **www.tivo.com/setup**.

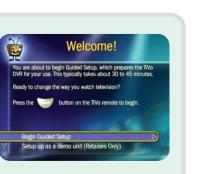

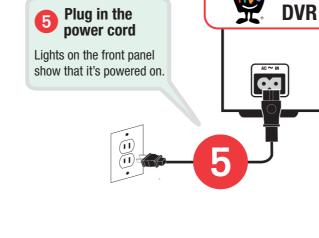

Connect your TV programming source
Connect the Coaxial RF cable coming out of the wall to
the CABLE RF IN jack on the DVR. The DVR's internal
RF splitter enables dual tuner for basic cable.

Note: If you have a cable box, turn this poster over.

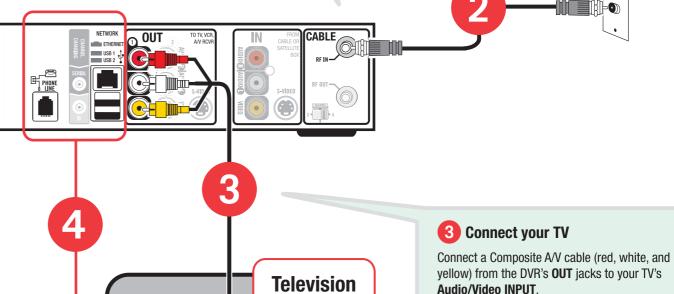

#### 4 Connect to the TiVo® service: Network OR Phone

Your TiVo DVR needs to connect to the TiVo service to receive program listings, service updates, and other information. Choose how your DVR will connect: **Network or Phone** 

# USB 1 USB 2 USB 2

**NETWORK** 

#### Network

Choose this option if you have a home network with a broadband Internet connection. Use the connection that works with your type of home network: Wired or Wireless

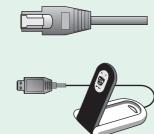

Wired (Ethernet) – Connect an Ethernet cable (sold separately) from your home network to the TiVo DVR's Ethernet jack (the upper jack pictured here).

Wireless – Connect a compatible wireless USB network adapter (sold separately) to one of the DVR's USB ports. The TiVo® Wireless USB adapter pictured here is available at www.tivo.com/store.

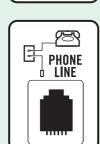

#### Phone

Choose this option if you don't have a home network with a broadband Internet connection. Connect the provided phone cord from the DVR to a nearby wall jack.

Use the provided phone line splitter if the DVR is sharing the wall jack with a telephone.

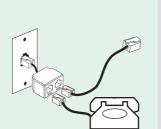

TiVo®

# Television R L VIDEO Antenna In ...

Alternate: If your TV doesn't have Composite A/V (red, white, and yellow) input jacks, connect a Coaxial RF cable from the CABLE RF OUT jack on the DVR to the Antenna In jack on your TV. Then set the CHANNEL 3/4 switch on the back of the DVR, and tune your TV to the same channel.

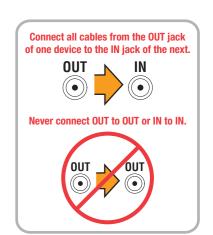

# **Cool Things You Can Do**

You can learn a lot in a short Tour! Grab your TiVo remote and open the *Viewer's Guide* to Chapter 1: The Basics in 5 Short Tours.

#### TiVo Central® screen & Now Playing List

The TiVo button takes you to TiVo Central, where you access all of the features unique to the TiVo® service. Use Pick Programs to Record to schedule recordings of your favorite shows. Press the TiVo button twice to go to the Now Playing List and see all of your recorded programs.

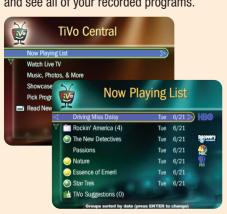

#### Tell Your TiVo® DVR What You Like

Rate programs using the THUMBS buttons. Then check out TiVo Suggestions (in Pick Programs to Record) and watch for recorded suggestions in the Now Playing List.

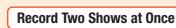

The TiVo® Series2<sup>TM</sup> DT can record two basic cable channels (typically 1-99) at the same time. If you have a cable box, turn this poster over for details.

#### Find What's on TV

To see what's on now, press LIVE TV. Press LIVE TV again to switch between the two tuners. Press GUIDE to see the Program Guide and browse up to two weeks of program listings. Use either of two quide styles to choose programs to watch or record.

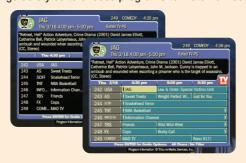

#### Control Live TV

(1 (3 (3)) (1 (4))

Pause live TV for up to 30 minutes, rewind and fast forward at three speeds, slow motion, and instant replay–all at the touch of a button.

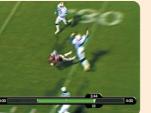

### Need some help?

#### I don't see the Welcome screen.

- Make sure all cables are connected from the OUT jack of one device to the IN jack of the next. Never connect OUT to OUT or IN to IN.
- If you used a Coaxial RF cable to connect your DVR to your TV, make sure your TV is tuned to the same channel (3 or 4) that you selected on the back of your DVR (using the channel 3/4 switch).
- Make sure your TV is displaying the appropriate video source. You may need to use the Input, Source, or TV/Video button on your TV's remote to change video sources. If you are having trouble changing the video source, refer to your TV owner's
- If you connected the DVR to an A/V receiver or home theater system, and you are having trouble finding the correct input, try connecting it directly to the TV instead.

#### My TiVo® remote isn't working.

- Notice the red light above the TiVo button on the remote. If the red light does not flash when you press any button, try replacing the batteries.
- Do lights on the front of the TiVo DVR seem to respond (i.e., blink or flash) when you press any button on the remote? If lights on the front of the DVR do not respond to the remote, restart your DVR by unplugging it, waiting 15 seconds, then plugging it back in.
- See the inside front cover of the *Viewer's Guide* for more about the TiVo remote.

#### I have a question about Guided Setup.

 If you're stuck at any point during Guided Setup, consult the Troubleshooting chapter of the *Viewer's Guide* or visit www.tivo.com/setup.

Check out the Troubleshooting chapter in the *Viewer's Guide* for more help with connecting your TiVo DVR, completing Guided Setup, and using the TiVo service. If you have more questions, visit **www.tivo.com/support** to find the Getting Started Guide, Help Forums, Guided Troubleshooting, Frequently Asked Questions, and more.

#### www.tivo.com/support

© 2006 by TiVo Inc. All rights reserved. Reproduction in whole or in part without written permission is prohibited. Printed in Mexico. TiVo, the TiVo logo, TiVo, TV Your Way, TiVo Central, WishList, Season Pass, TiVoToGo, Series2, the Series2 logo, the Advance logo, the Instant Replay Logo, the Thumbs Up logo, the Thumbs Down logo, Overtime Scheduler, Overlap Protection, Ipreview and the sounds used by the TiVo service are trademarks or registered trademarks of TiVo Inc. or its subsidiaries, 2160 Gold Street, P.O. Box 2160, Alviso, CA 95002-2160. All other trademarks are the properties of their respective owners. All rights reserved.

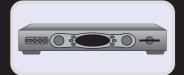

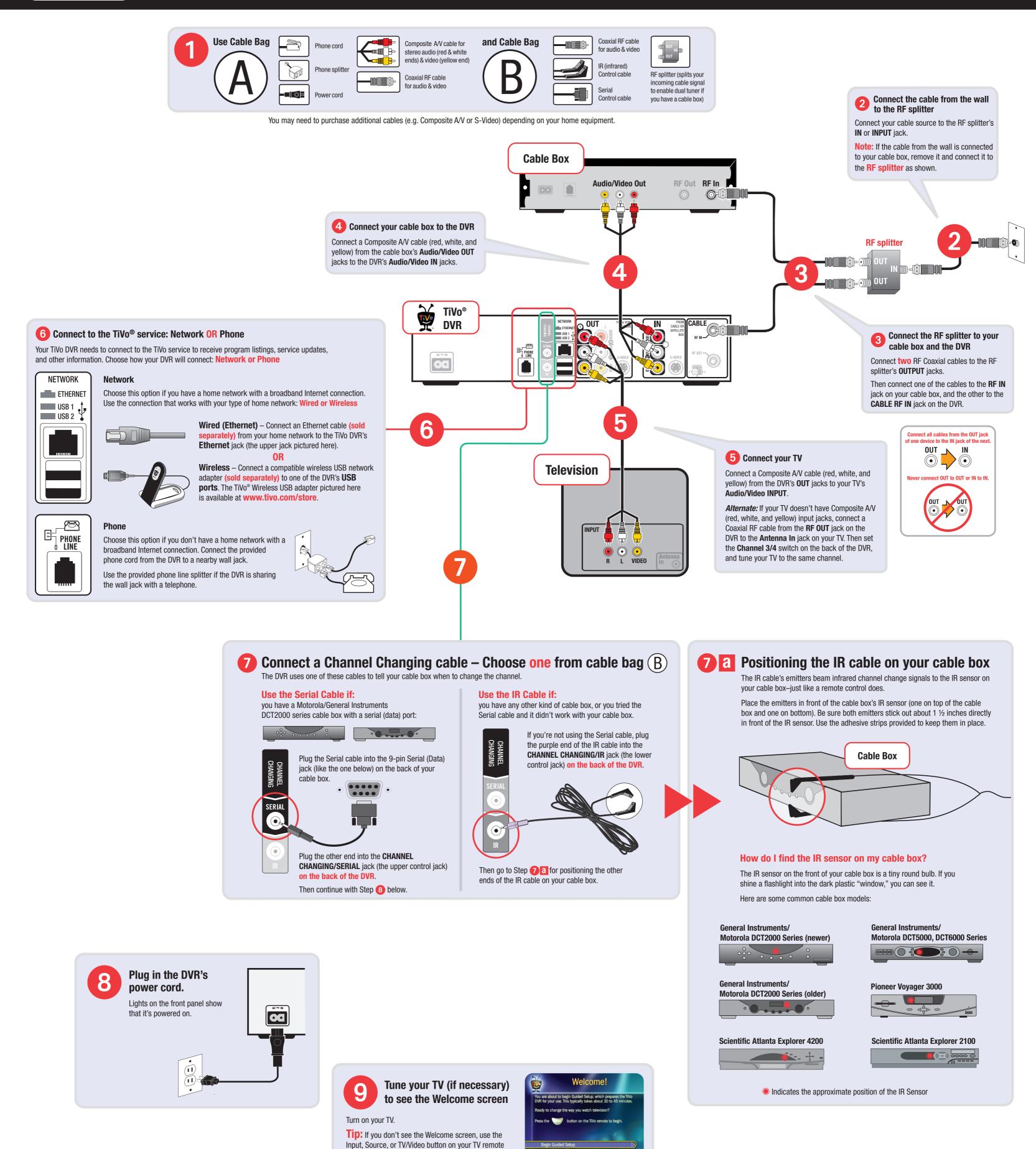

# Record Two Shows at Once

Your cable box receives both basic cable channels (typically 1-99) and digital cable channels (typically 100 and above).

When you connect the RF splitter as shown in Step 2 above, you are connecting basic cable channels directly to the TiVo DVR, and digital cable channels to the cable box.

Digital cable channels are encoded and need the cable box to decode them. Because the cable box decodes and sends only one digital cable channel at a time, the TiVo DVR can record only one digital cable channel at a time.

customizes the DVR for your home.

www.tivo.com/setup.

or TV to select the correct audio/video source.

Press the button until you see the Welcome screen.

Alternate: If you used a Coaxial RF cable in Step 5, tune your TV to the same channel

(either 3 or 4) that the **CHANNEL 3/4** switch on the back of the DVR is set to.

When you see the Welcome screen, you're ready to begin **Guided Setup**, which

If you need help, see the Troubleshooting chapter in the **Viewer's Guide** or visit

The TiVo DVR can record two basic cable channels at the same time, or one basic and one digital cable channel at the same time.

#### Need some help?

Turn this poster over for some troubleshooting tips. Check out the Troubleshooting chapter in the *Viewer's Guide* for more help with connecting your TiVo DVR, completing Guided Setup, and using the TiVo service. If you have more questions, visit **www.tivo.com/support** to find the Getting Started Guide, Help Forums, Guided Troubleshooting, Frequently Asked Questions, and more.

www.tivo.com/support

Setup up as a demo unit (Retailers Only)

Free Manuals Download Website

http://myh66.com

http://usermanuals.us

http://www.somanuals.com

http://www.4manuals.cc

http://www.manual-lib.com

http://www.404manual.com

http://www.luxmanual.com

http://aubethermostatmanual.com

Golf course search by state

http://golfingnear.com

Email search by domain

http://emailbydomain.com

Auto manuals search

http://auto.somanuals.com

TV manuals search

http://tv.somanuals.com